Partnering Governments. Providing Solutions.

# VIRE – Web Based DIR – Guidelines (Schengen mission)

January 2019

www.vfsglobal.com  $\bullet$ m

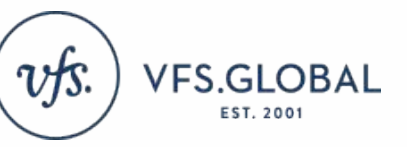

### **Contents**

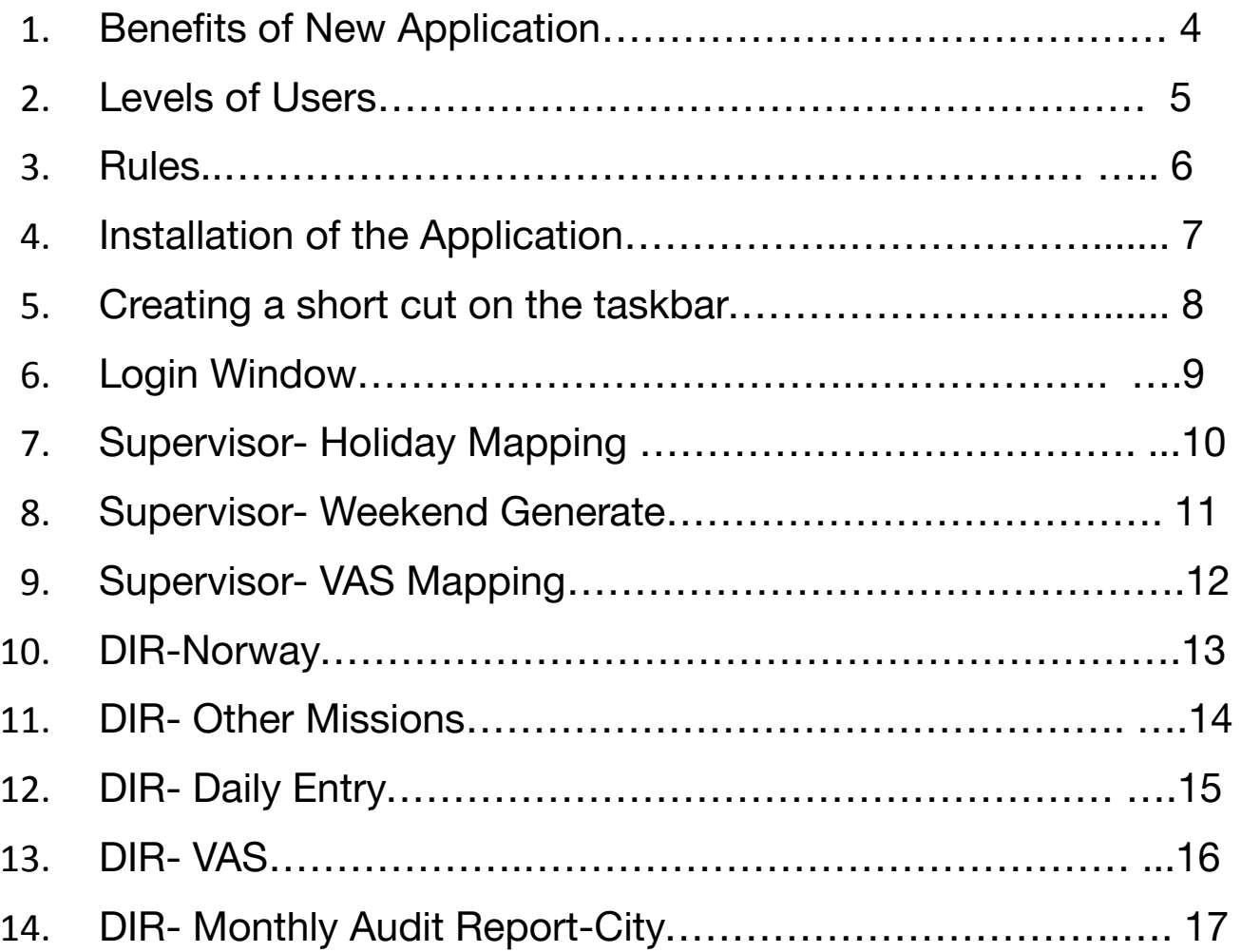

#### **Contents**

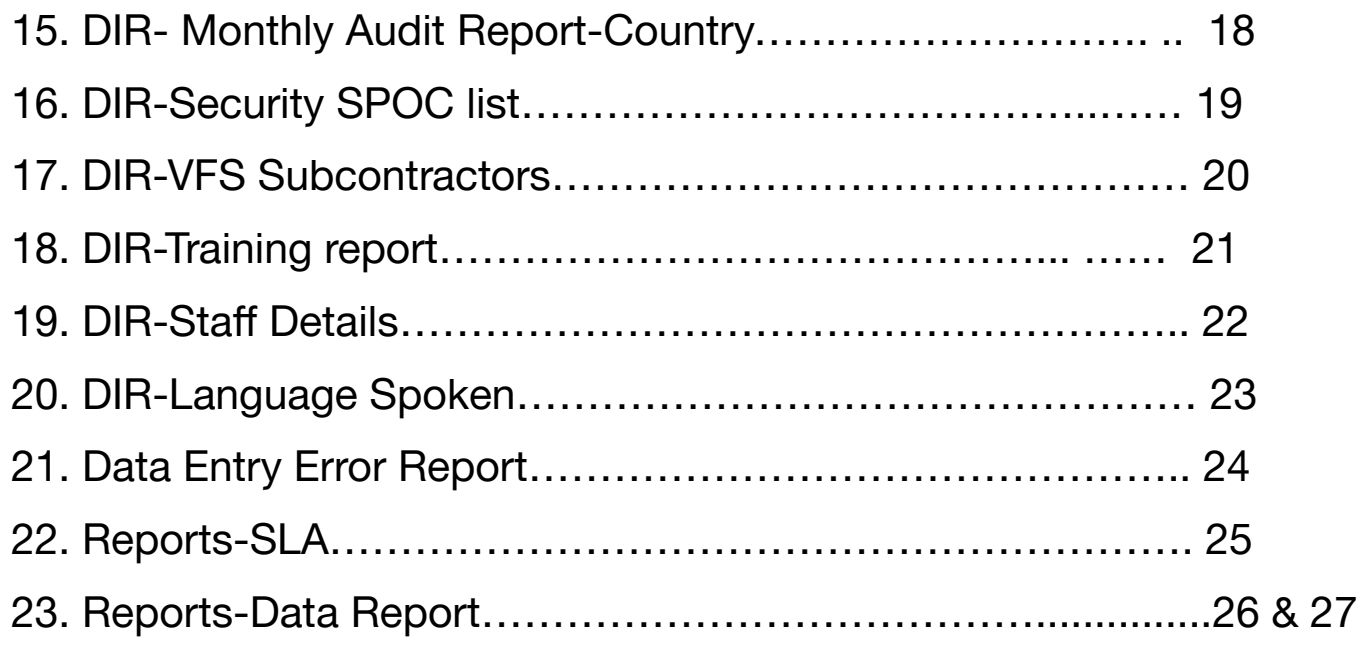

#### **Benefits of the New Application**

□ Single application to maintain all VAC data

Data is automatically extracted from CRM and other applications

No/Reduced dependency on Excel files

#### **Levels of Users**

#### **VAC Operator –**

 The Users will enter the data on the system on a daily basis. A Single user can be mapped to multiple locations, they will need to select the VAC before entering any data. VAC users can change certain system fields which once approved from the Supervisor will be submitted to the central server for processing.

#### **Supervisor –**

 The Supervisors will be mapped to multiple VAC's. All the VAC level settings e.g. local VAC capacity will be managed by the Supervisor. Supervisors can enter as well as approve data entered by other users.

#### **Rules**

- □ Data can be updated/edited only for the 2 working days. After 2 working days the system will be locked for editing and the supervisor's approval will be required to make any changes within the reporting month
- Fields with **Yellow** background are fetched from system and can be edited if required
- Until all the required forms are entered and submitted it will not be processed for reports
- □ Post the end of the month or once the reports are published, approval from the MIS will be required in the case of any data change for any particular date

#### **Installation of Application**

#### **Click on the URL provided –**

http://10.96.21.66/MagicRIAApplications3.2a/VIRE/WinDesktop/VIRE.publish.html

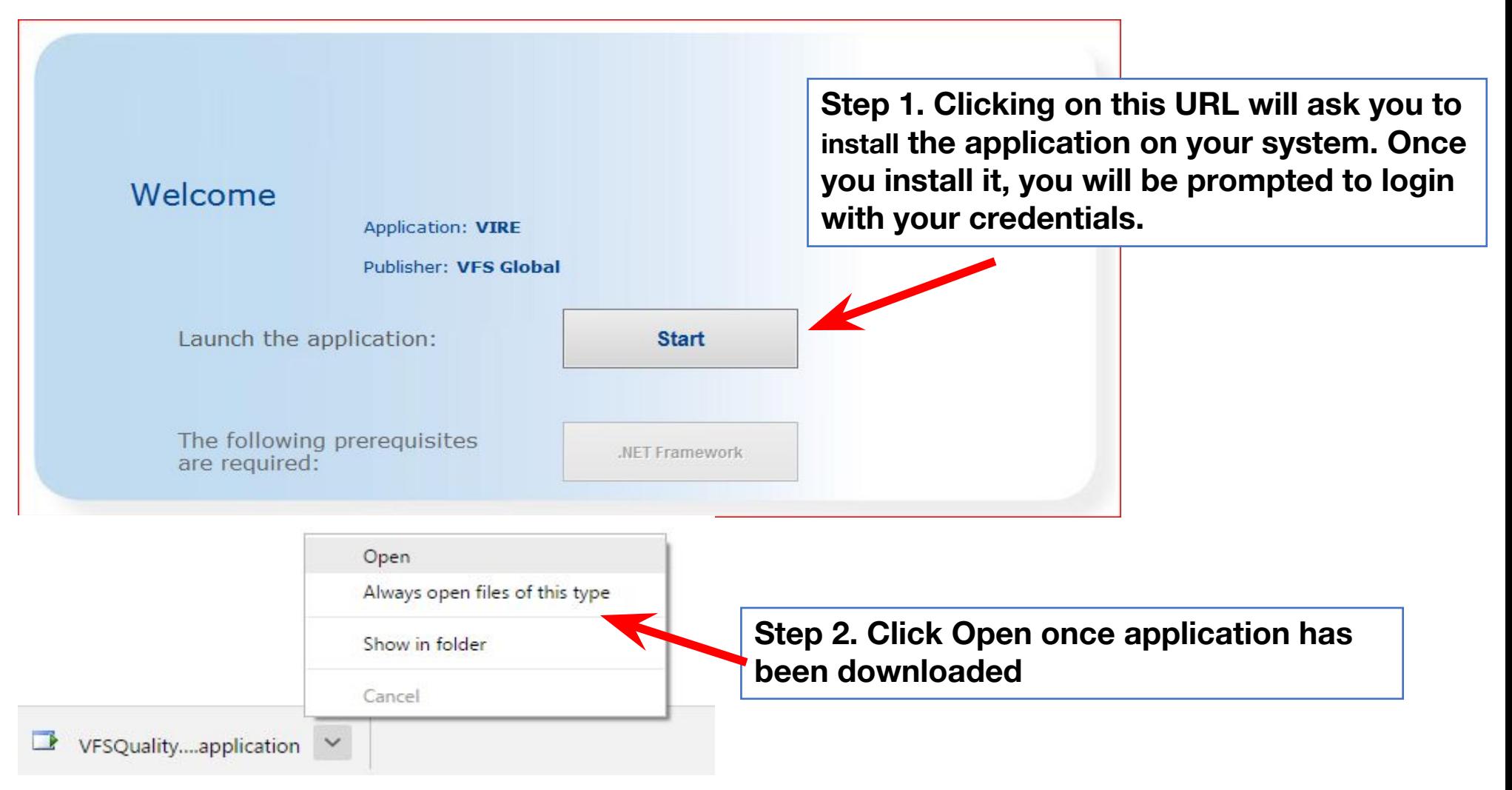

#### **Creating a short cut on the taskbar**

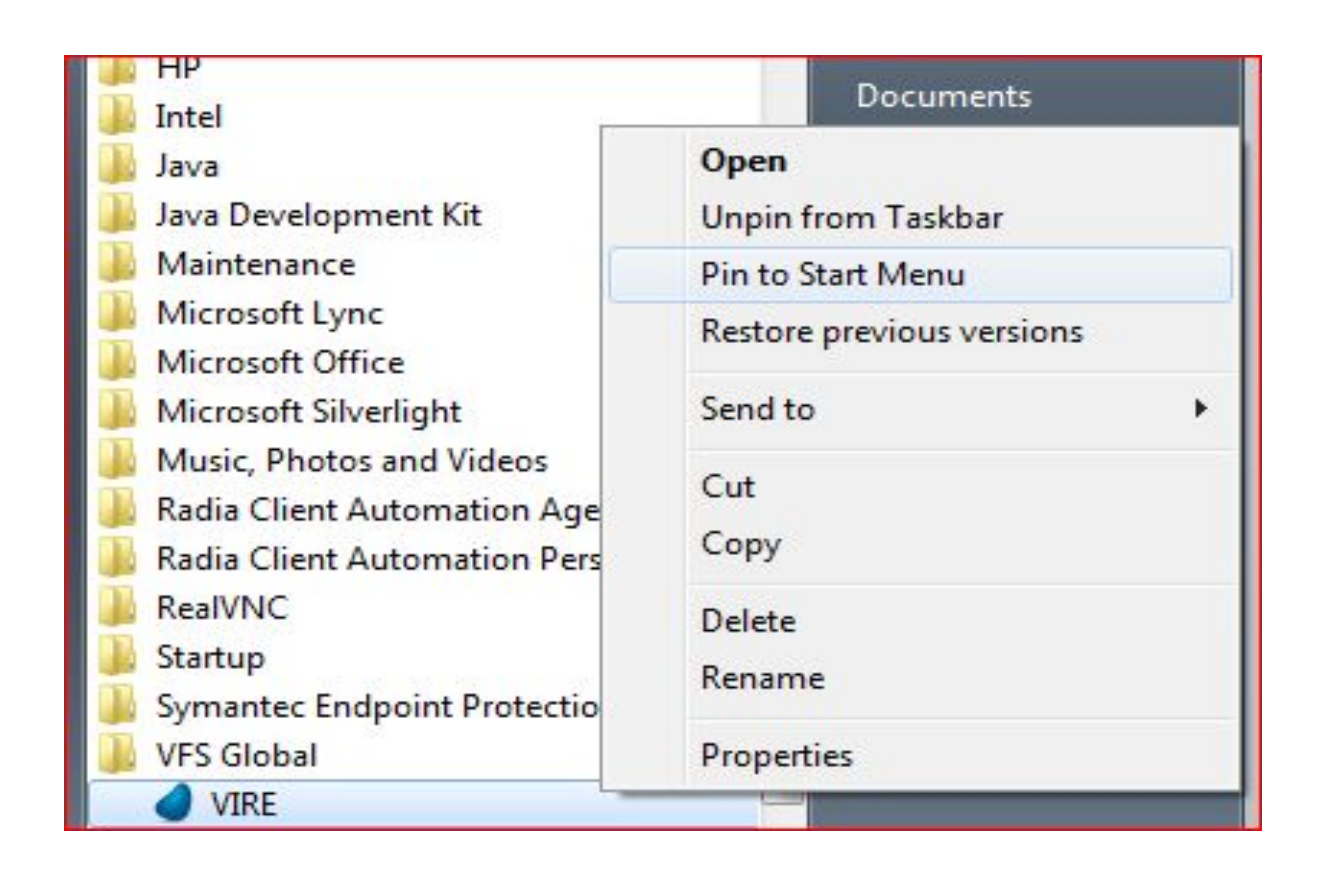

**Step 1 –> Click on Start**

**Step 2 –> Go to Programs**

**Step 3 –> Under programs you will find VFS Global folder - VIRE**

**Step 4 –> Right Click – Pin to Taskbar.**

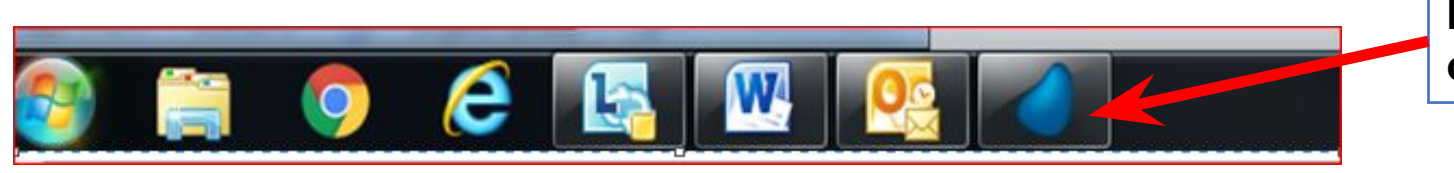

**Icon of VIRE will appear on the Taskbar**

### **Login Window**

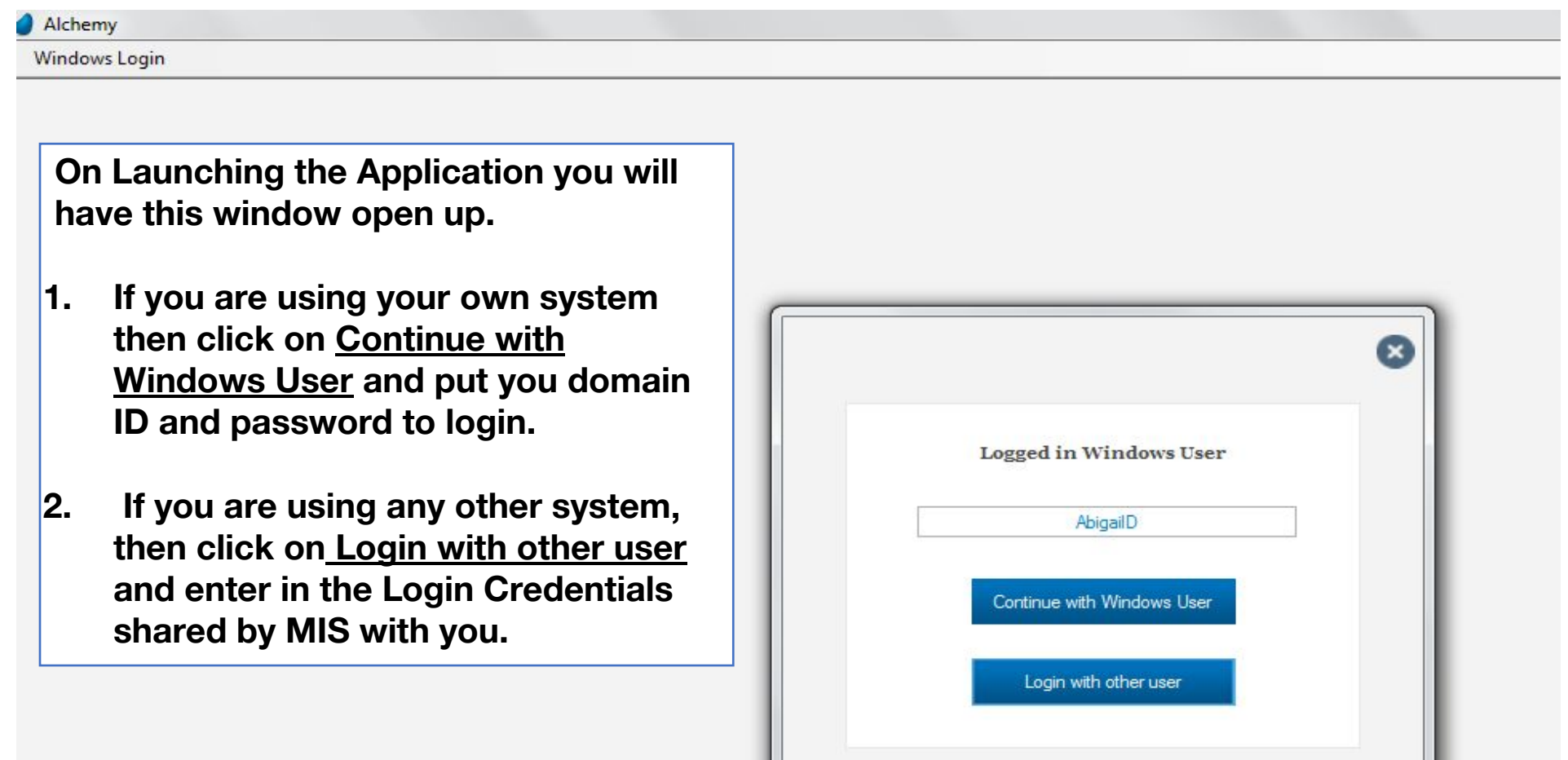

#### **Supervisor – Holiday Mapping**

In the Menu bar, click on the VAC Setup - > Holiday Master [ This needs to be updated as a one time activity ]

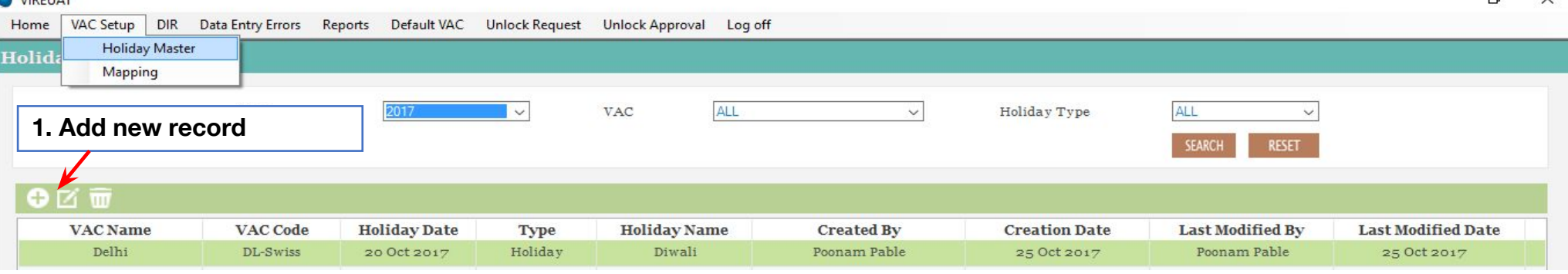

**On clicking to add a new record the following window will open, select the VAC, Holiday Name and Dare. Once all the tabs have been filled out click on submit which will redirect you to the previous page with the new entry added.**

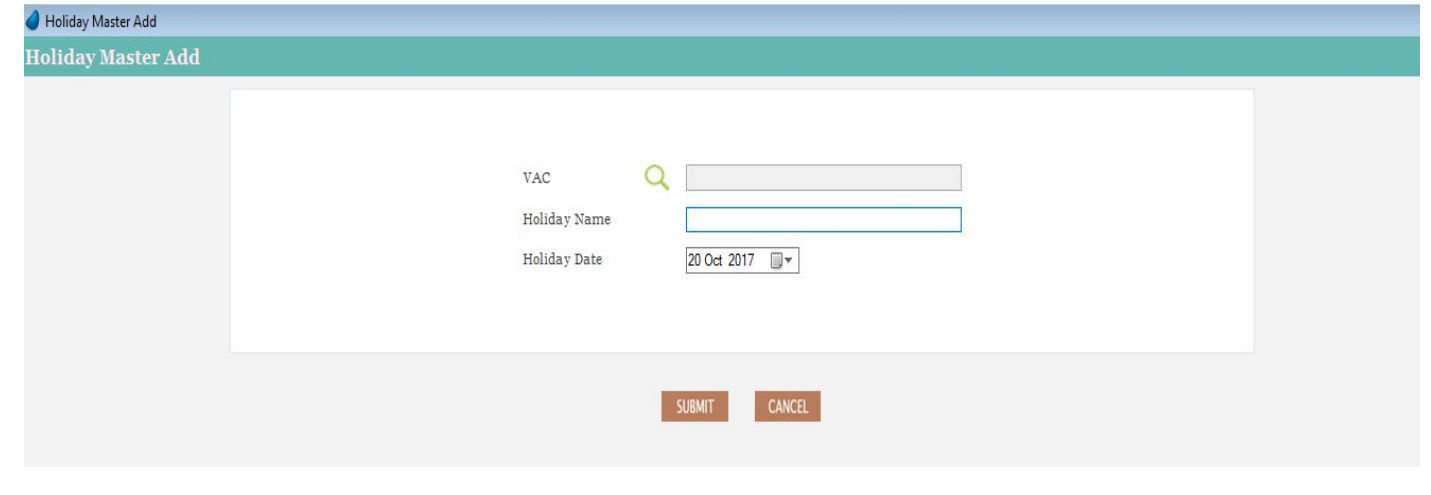

#### **Supervisor – Weekend Generate**

• In the Menu bar, click on the VAC Setup - > Holiday Master ->Weekend Generate [ This needs to be updated as a one time activity ]

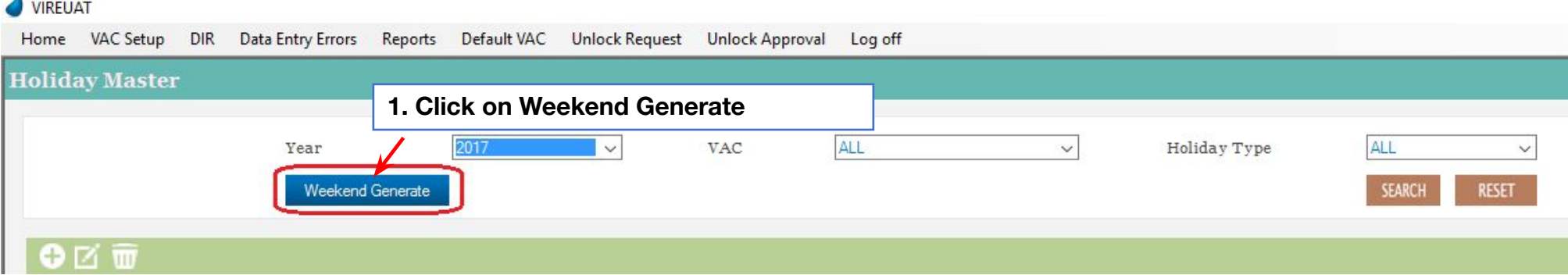

**On clicking on Weekend Generate the following window will open, select the VAC, Weekend Type and year. Once all the tabs have been filled out click on Generate which will redirect you to the previous page with the all weekend generated for the year**

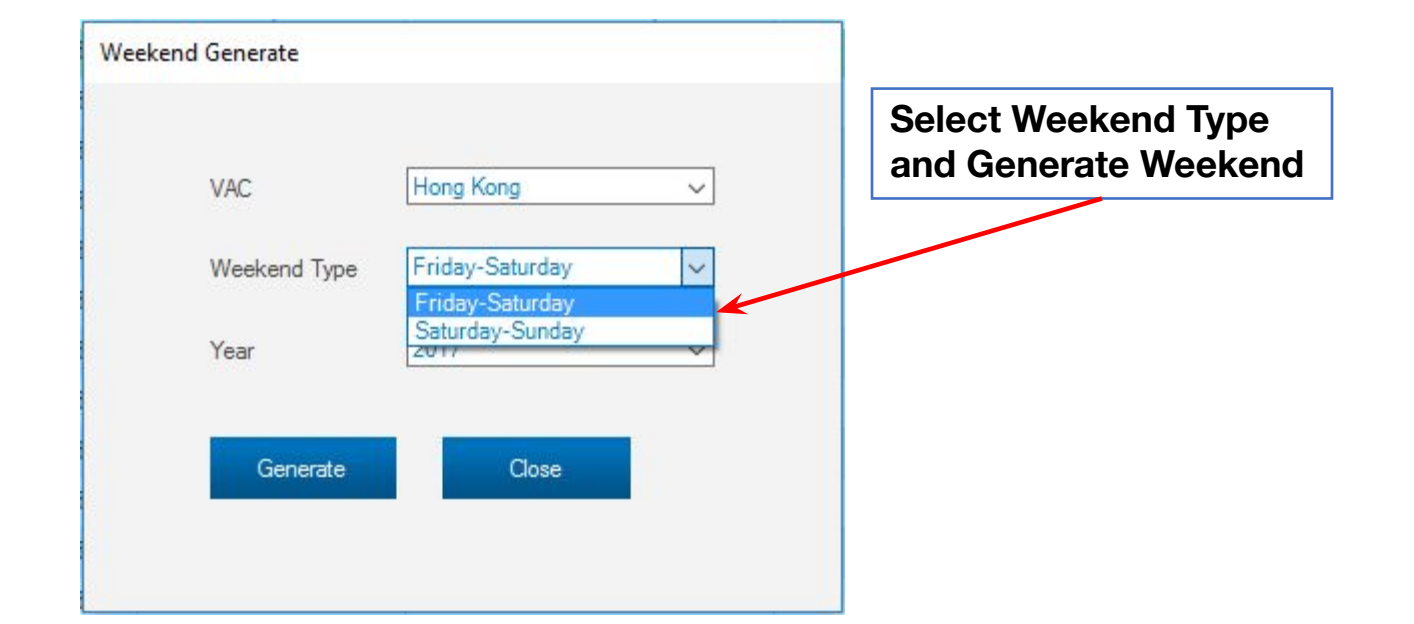

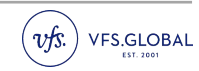

# **Supervisor – Mapping [ VAS ]**

In the Menu bar, click on the VAC Setup  $-$  > Mapping [This needs to be updated as a one time activity ]

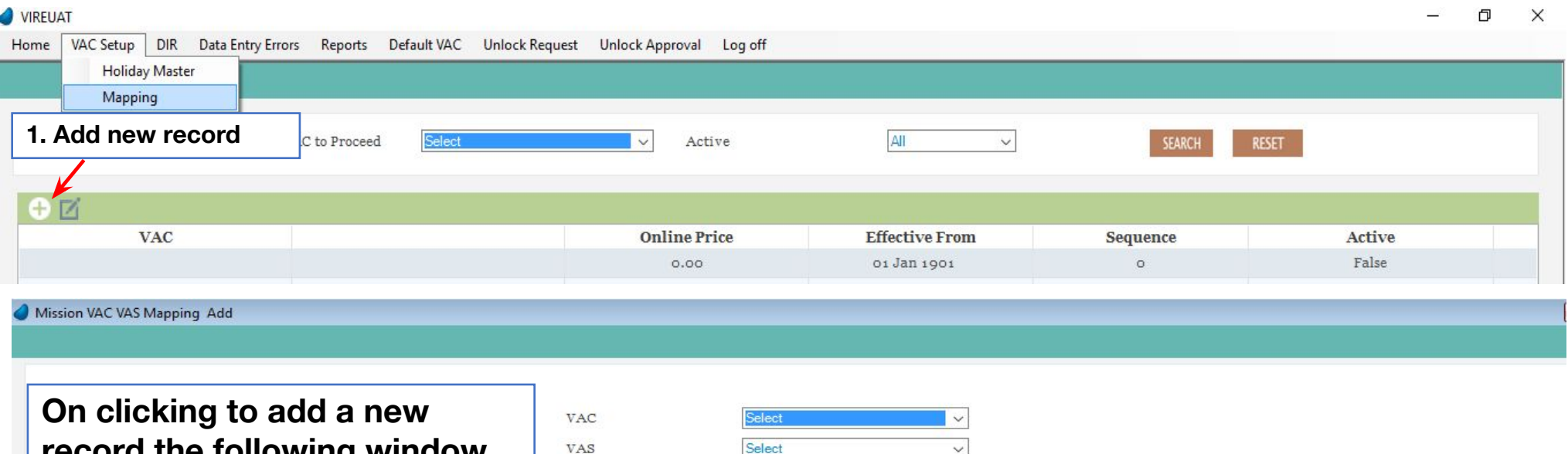

**record the following window will open, select the VAC, VAS etc. Once all the tabs have been filled out click on submit which will redirect you to the previous page with the new entry added.**

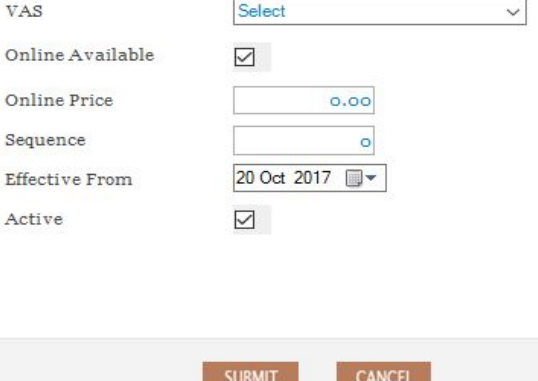

Online

Effecti

#### **DIR- Norway**

The DIR tab should be filled on a daily basis by the user. These forms contain the exact same fields as in the DIR which was in the form of excel

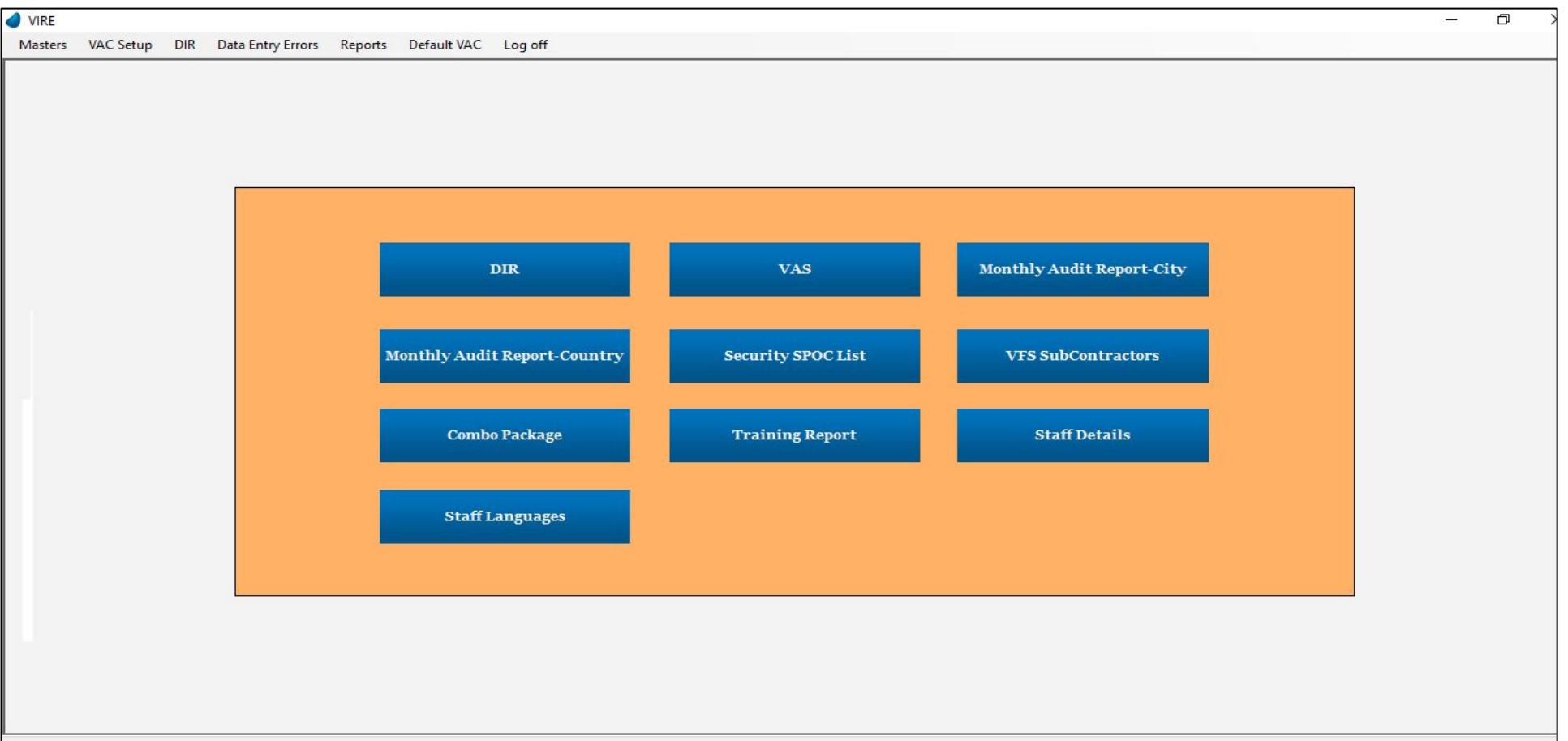

#### **DIR- Other Missions**

The DIR tab should be filled on a daily basis by the user. These forms contain the exact same fields as in the DIR which was in the form of excel

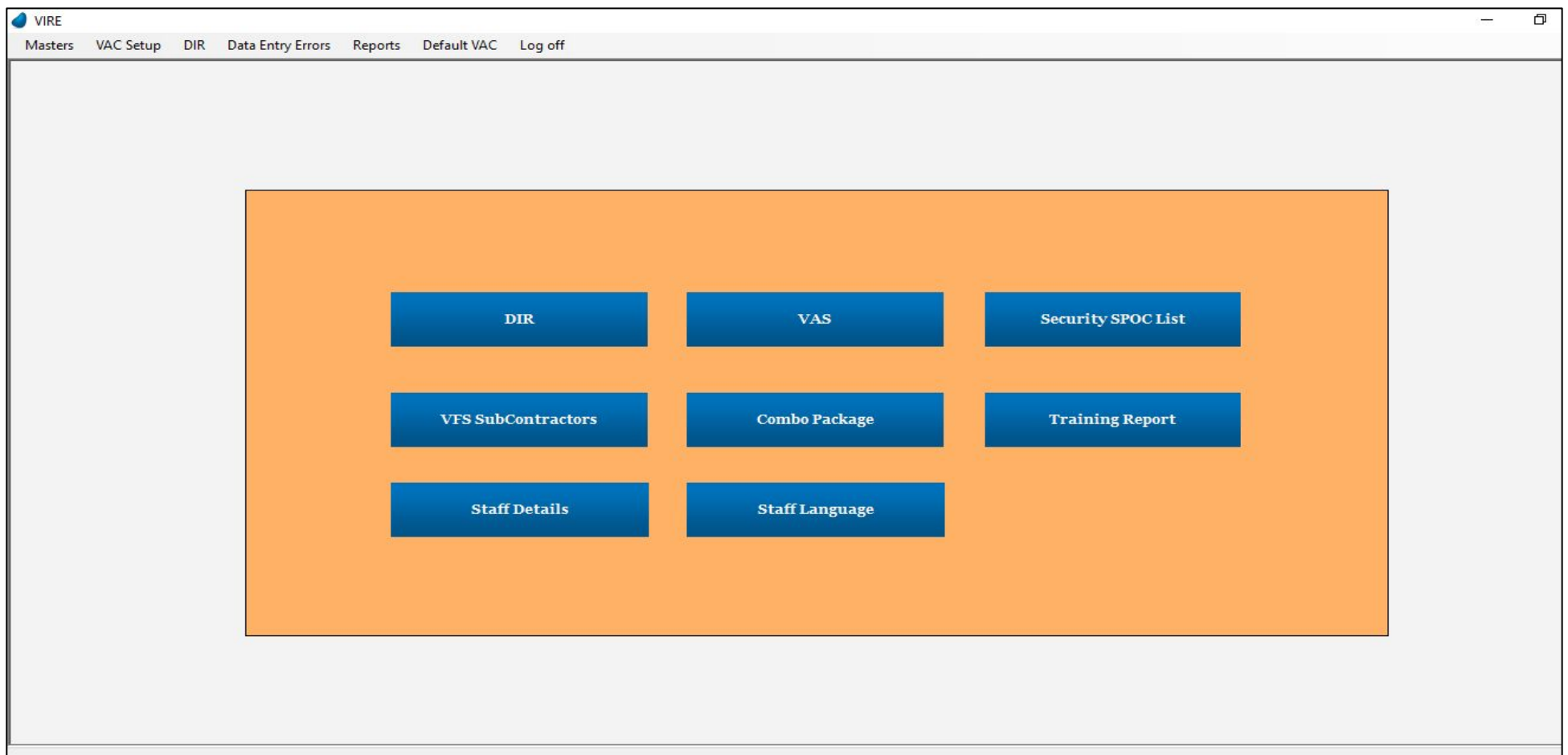

### **DIR-Daily Entry**

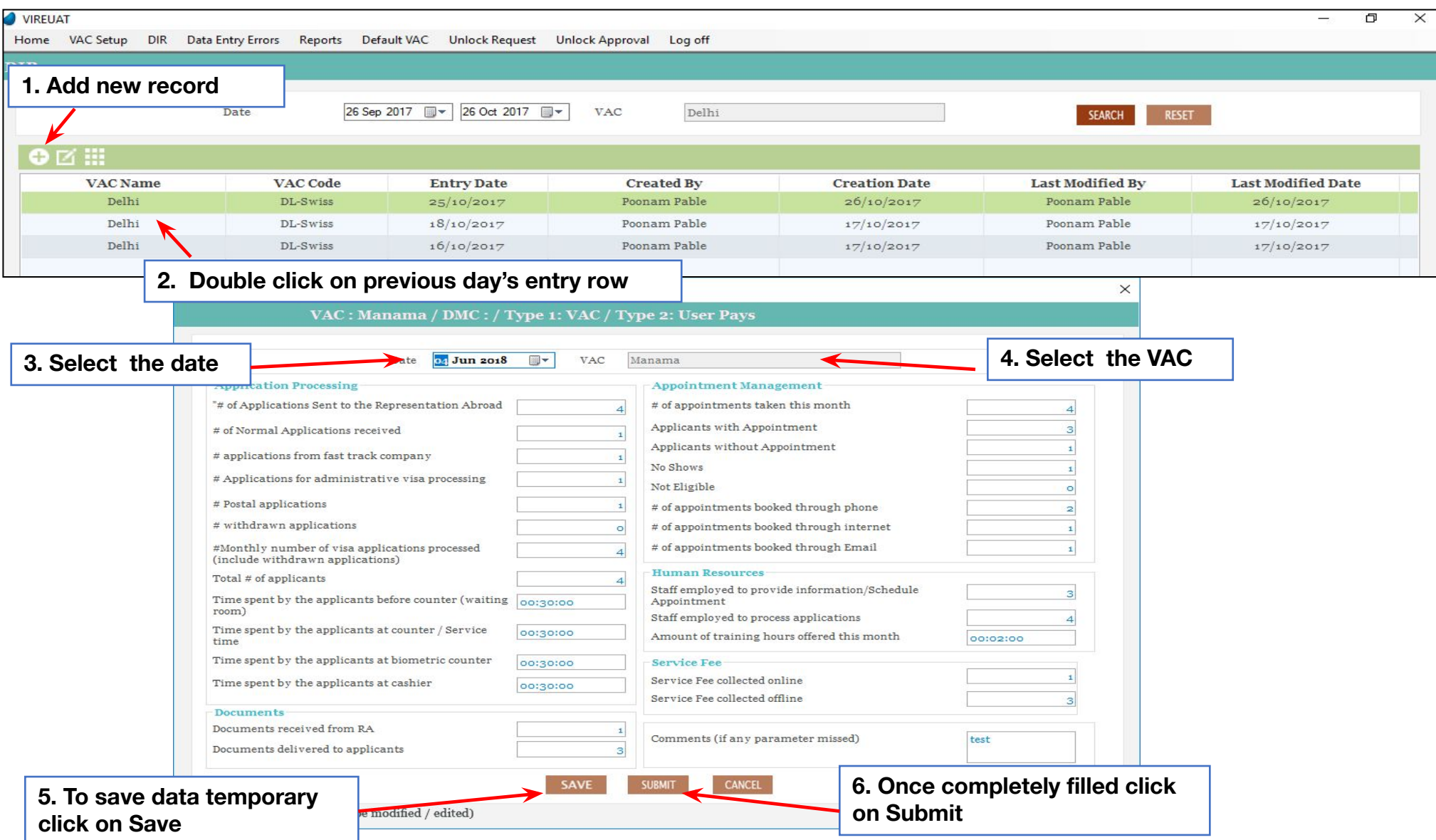

#### **DIR – VAS**

| <b>VAC</b>                                               | 1. Double click on previous day's entry row |                                     |            |                   | ed By        | <b>Creation Date</b>         | <b>Last Modified By</b>    | <b>Last Modified Date</b> |
|----------------------------------------------------------|---------------------------------------------|-------------------------------------|------------|-------------------|--------------|------------------------------|----------------------------|---------------------------|
| Abu Dhazi                                                | ABD                                         |                                     | 01/09/2017 |                   | Super 6      | 01/09/2017                   | Super 6                    | 01/09/2017                |
| INZ-Mission<br><b>INZ</b><br>INZ-Mission<br>$\mbox{INZ}$ |                                             | 14/08/2017                          |            |                   | Super Super  | 12/08/2017                   | Super Super<br>Super Super | 12/08/2017<br>12/08/2017  |
|                                                          |                                             | 13/08/2017                          |            |                   | Super Super  | 12/08/2017                   |                            |                           |
|                                                          | Mission VAS Transaction Add                 |                                     |            |                   |              |                              |                            | $\times$                  |
| 2. Select the date                                       |                                             | Date                                |            | 25 Oct 2017 W VAC | Delhi        |                              | $\blacktriangleright$      |                           |
| <b>Name</b>                                              |                                             | Rate<br><b>Sys Count User Count</b> |            |                   | <b>Total</b> | Amount Collected for the day | Reason                     |                           |
|                                                          | Accessories                                 | 4,500.00                            | þ.         | $\circ$           | 0.00         | 0.00                         |                            |                           |
|                                                          | Call Cards                                  | 45,200.00                           | $\circ$    | $\circ$           | 0.00         | 0.00                         |                            |                           |
|                                                          | Electroc Gadjets                            | 45,200.00                           | $\circ$    | $\circ$           | 0.00         | 0.00                         |                            |                           |
|                                                          | Print paper                                 | 5,200.00                            | $\circ$    | $\circ$           | 0.00         | 0.00                         |                            |                           |
| Xerox                                                    |                                             | 1,200.00                            | $\circ$    | $\circ$           | 0.00         | 0.00                         |                            |                           |
|                                                          |                                             |                                     |            |                   |              |                              |                            |                           |
|                                                          |                                             |                                     |            |                   |              |                              |                            |                           |
|                                                          |                                             |                                     |            |                   |              |                              |                            |                           |
|                                                          |                                             |                                     |            |                   |              |                              |                            |                           |
|                                                          |                                             |                                     |            |                   |              |                              |                            |                           |
|                                                          |                                             |                                     |            |                   |              |                              |                            |                           |
|                                                          |                                             |                                     |            |                   |              |                              |                            |                           |
|                                                          |                                             |                                     |            |                   |              |                              |                            |                           |
|                                                          |                                             |                                     |            |                   |              |                              |                            |                           |
|                                                          |                                             |                                     |            |                   |              |                              |                            |                           |
|                                                          |                                             |                                     |            |                   |              |                              |                            |                           |

Guidelines – VIRE – New Web Based DIR

#### **DIR - Monthly Audit Report – City**

This tab should be filled only if audits are conducted for Norway mission Do not update the data if audits are conducted for JVAC mission

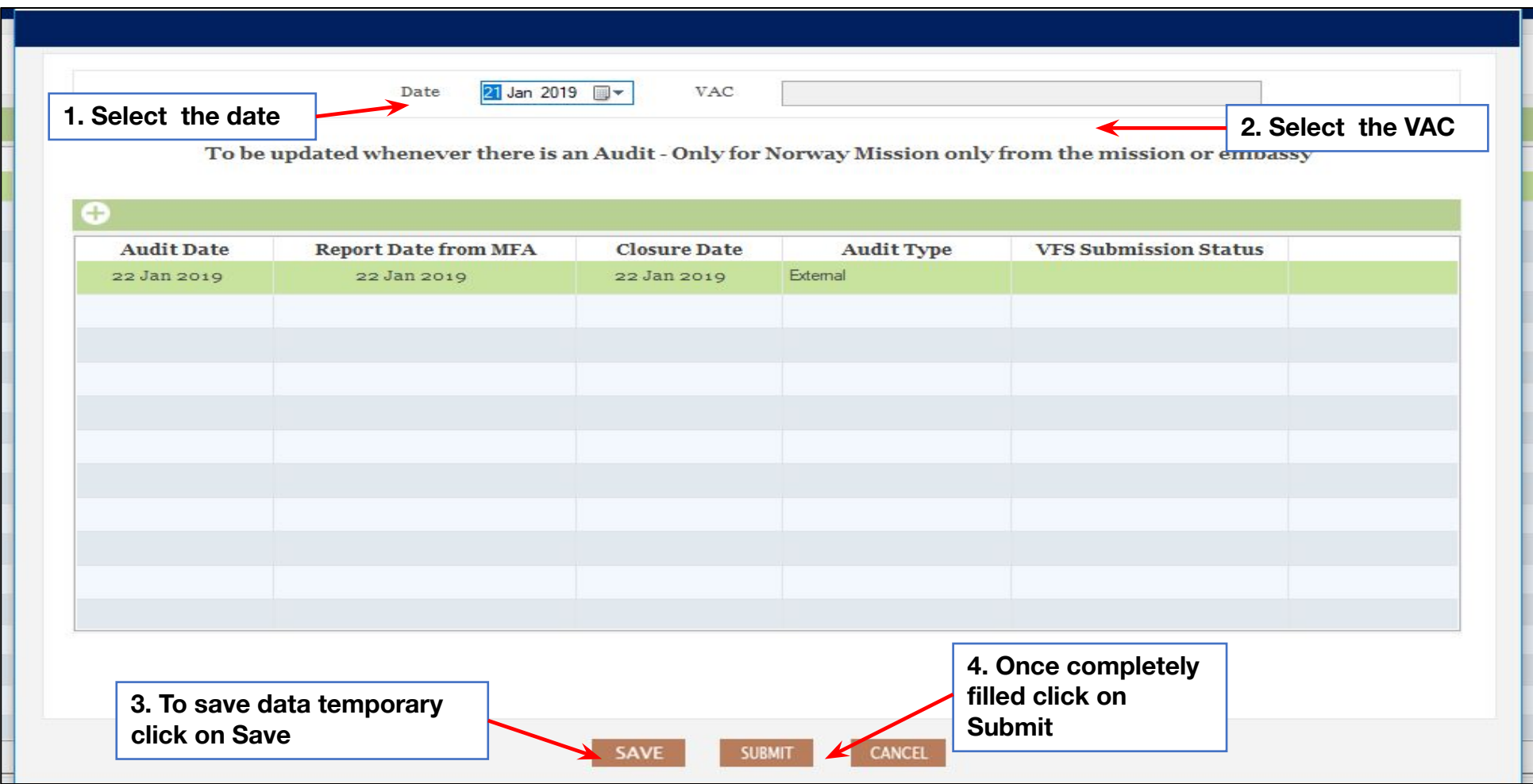

### **DIR - Monthly Audit Report – Country**

This tab again should be filled if audits are conducted only for Norway mission and not for JVAC missions

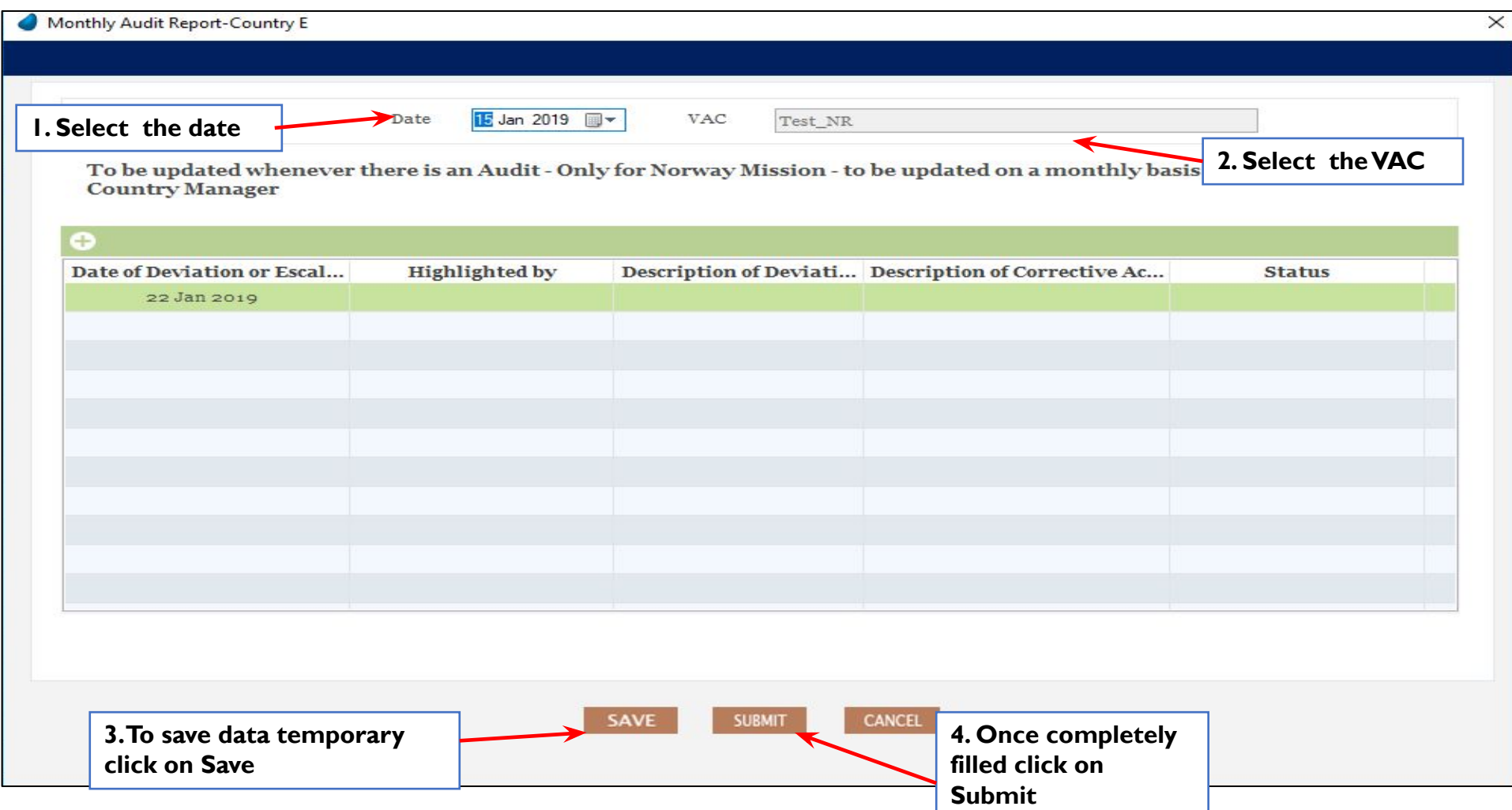

# **DIR – Security SPOC List**

Security SPOC list to be updated once a year or whenever there is a change

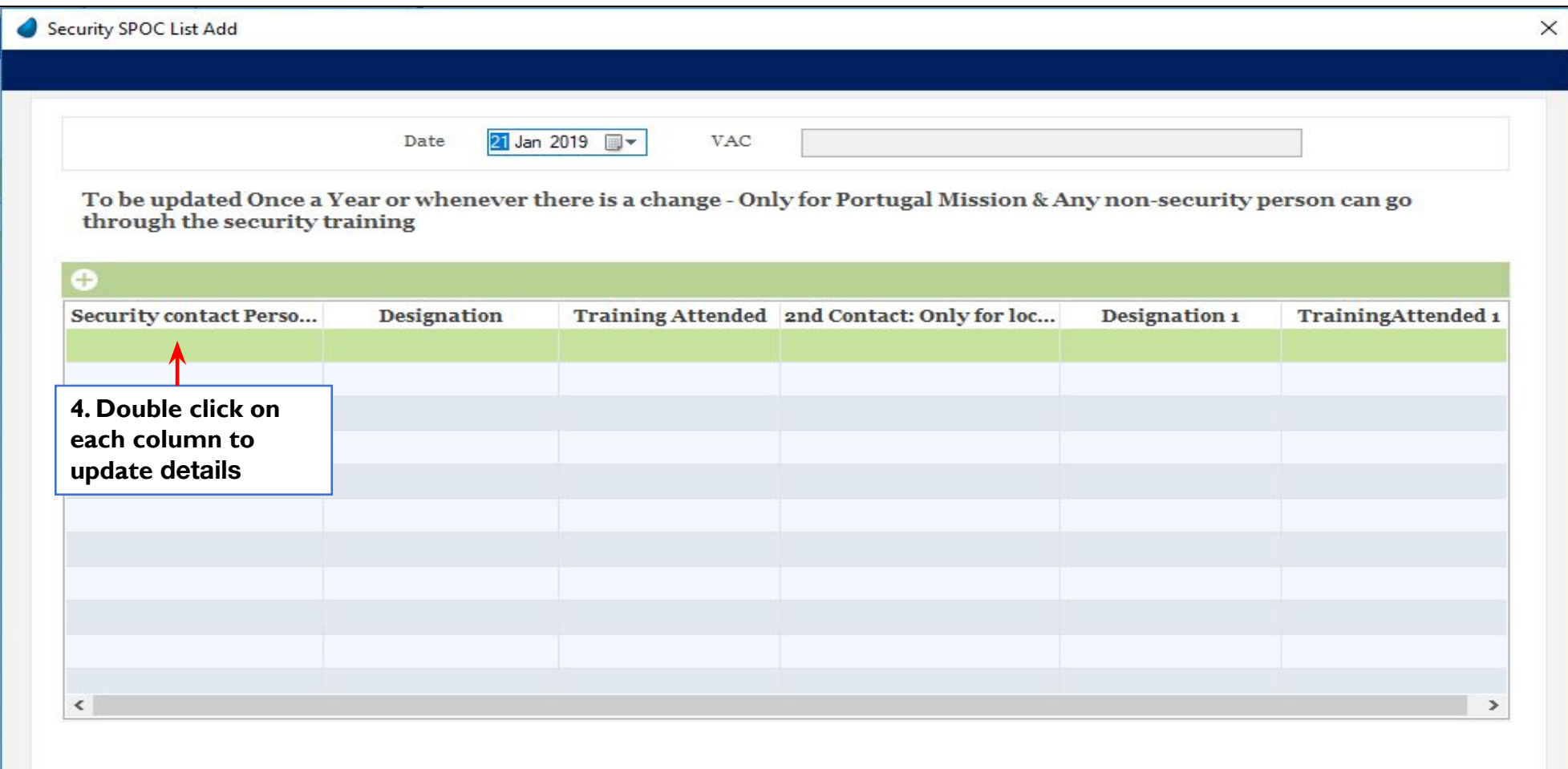

#### **DIR – VFS Subcontractors**

VFS Subcontractor need to be updated once in a year or whenever there is a change in FMC setup of respective mission

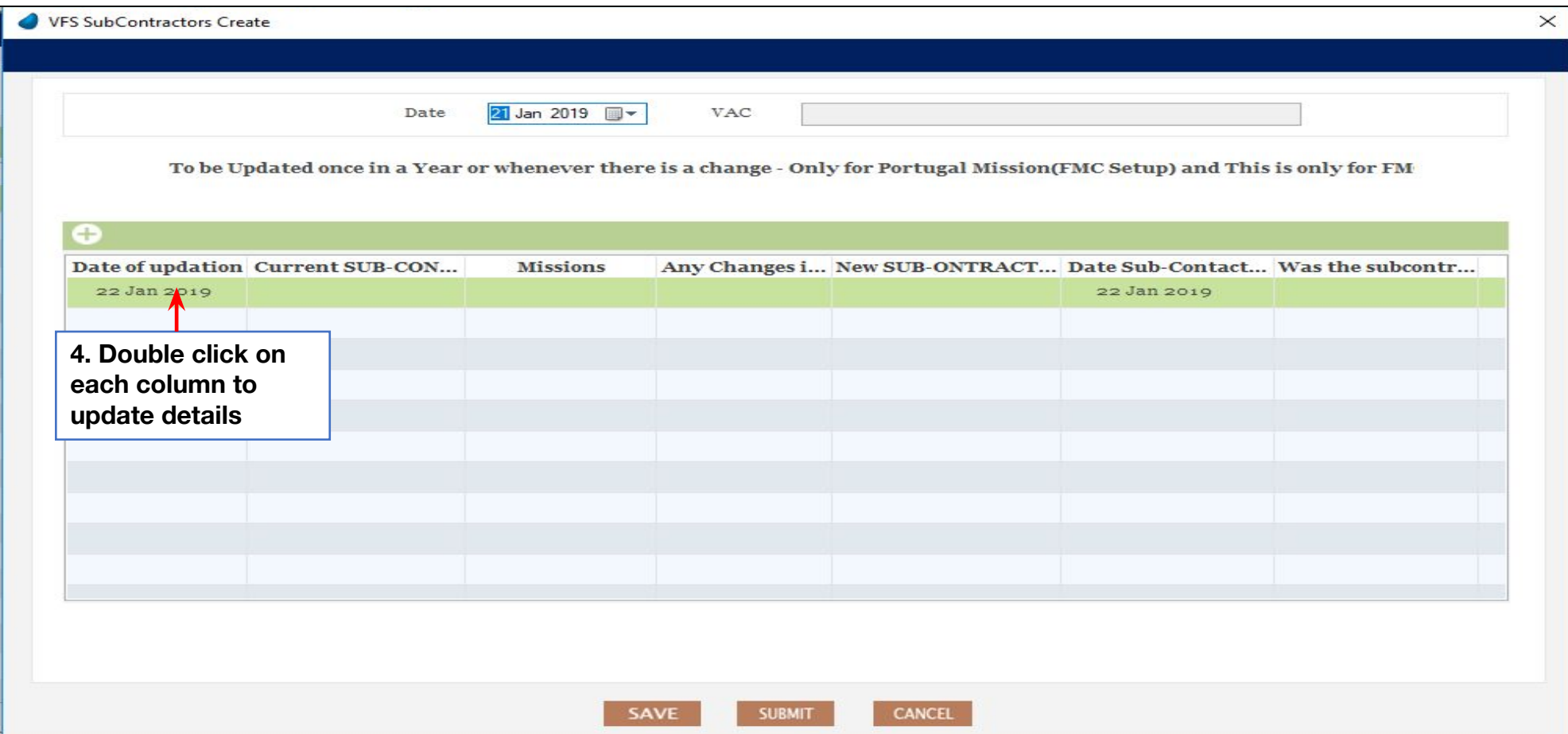

## **DIR – Training Report**

Training report to be updated on Monthly basis

Select training module while updating the record , if training module is not updated-> Select Others-> Update Other training module column so that same will get added in drop down list of training module from next month or drop email to MIS team to get training Module list updated

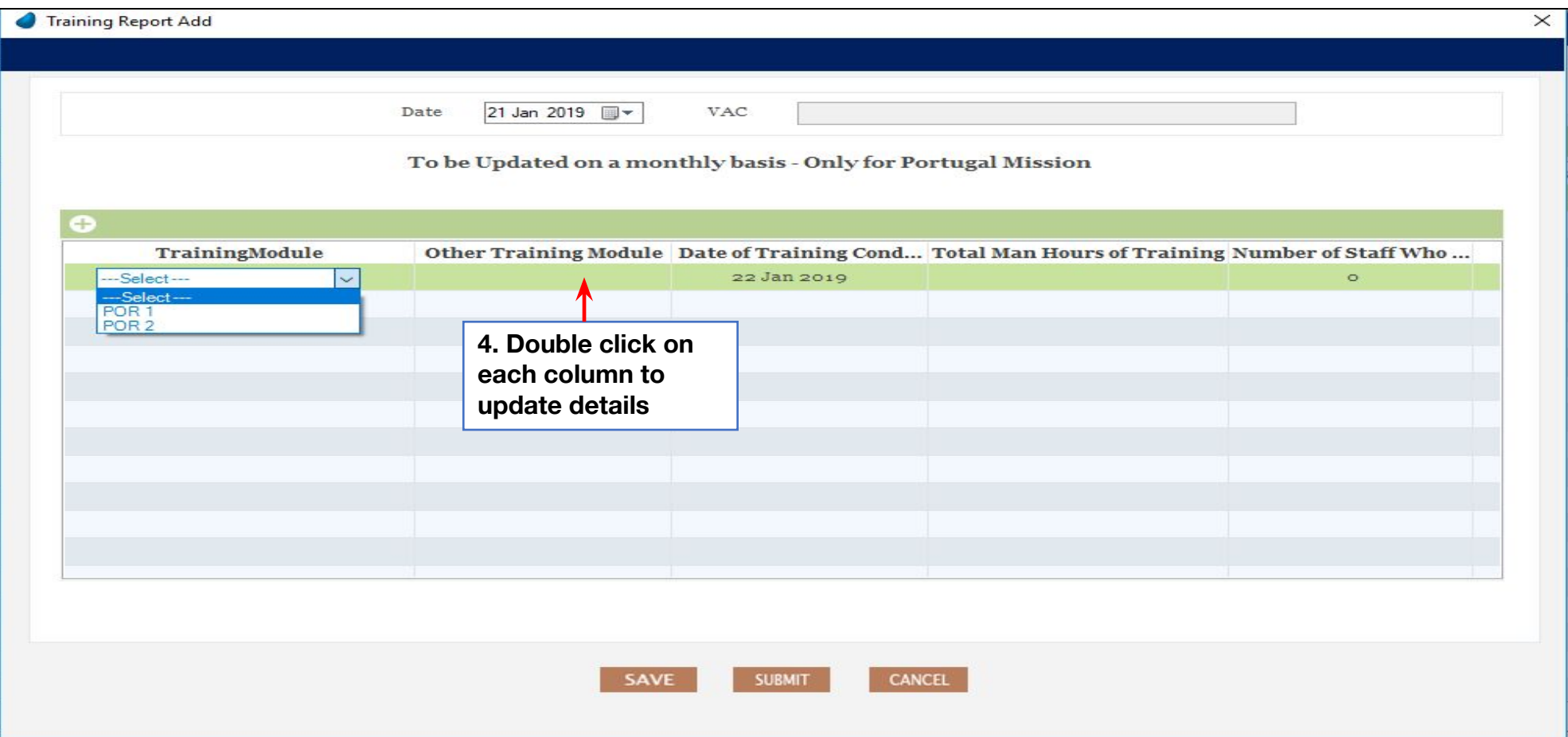

#### **DIR – Staff Details**

Staff details to be updated on Monthly basis

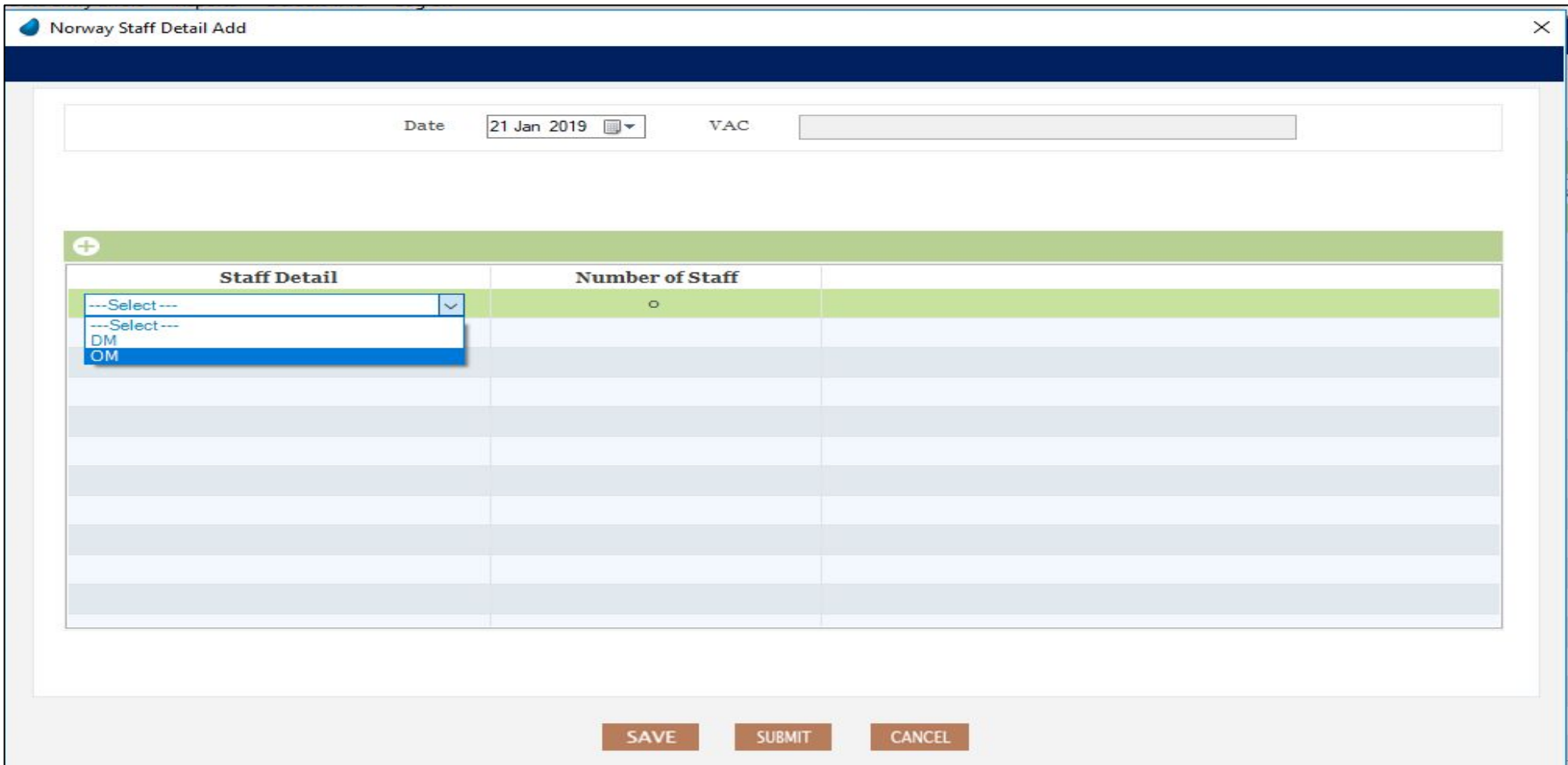

### **DIR – Spoken Language**

Language spoken by staff to be updated on Monthly basis Please write to MIS team, if languages are not updated in drop down list

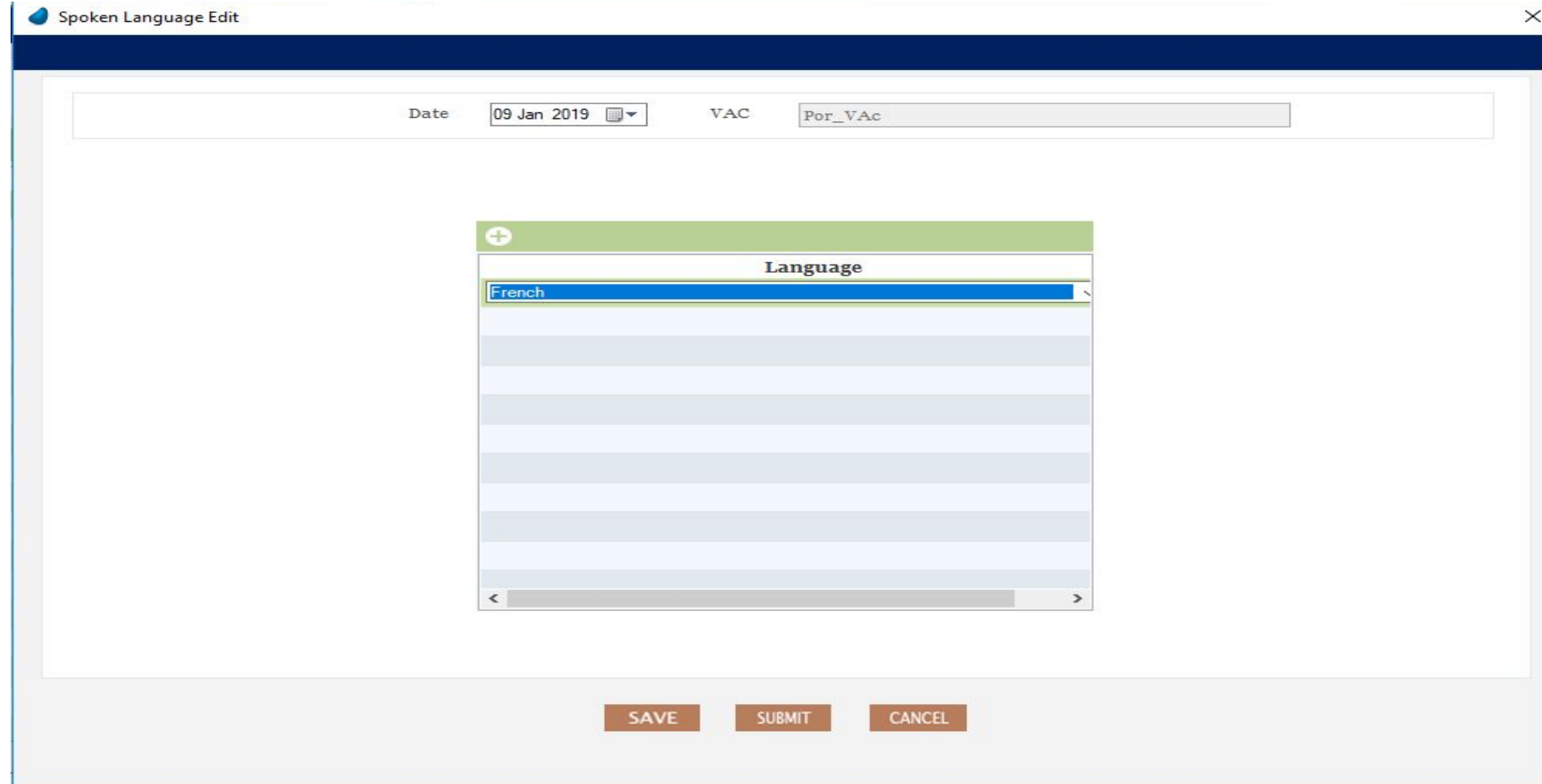

# **Data Entry Errors**

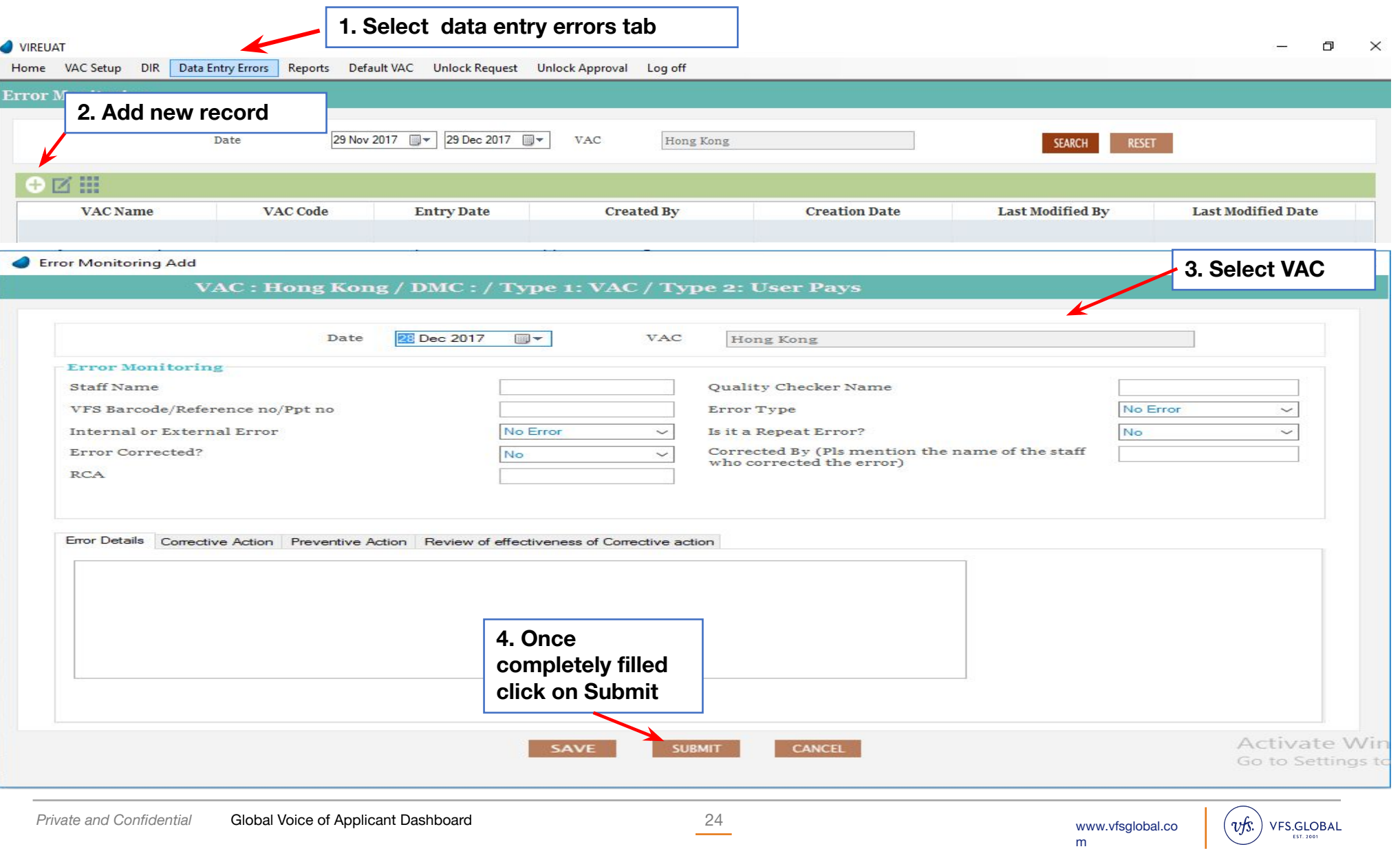

#### **Reports - SLA**

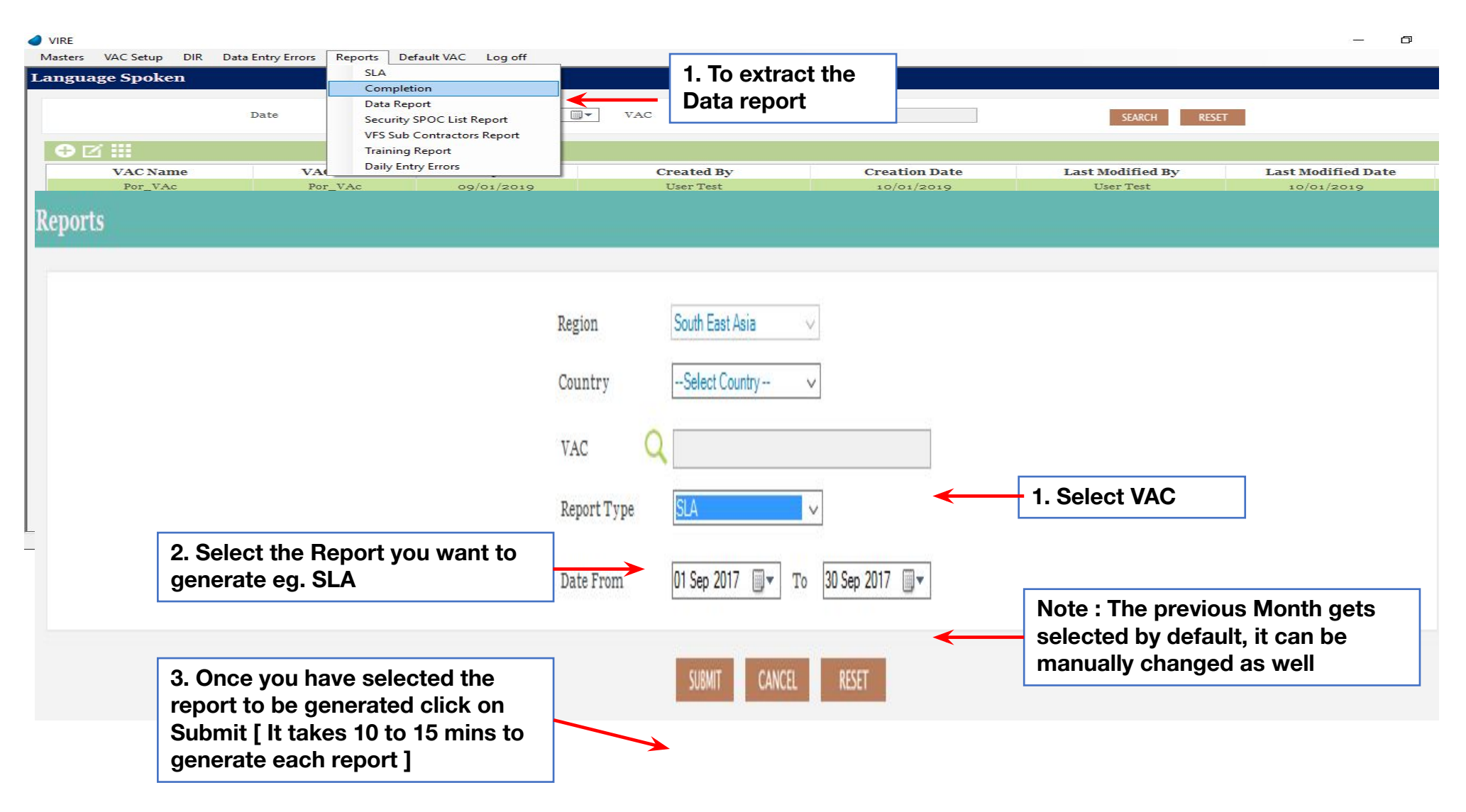

**Note : Please do not extract any SLA report to send directly to Post. The SLA report will be extracted and shared with you by the MIS team**

#### **Reports - Data Report**

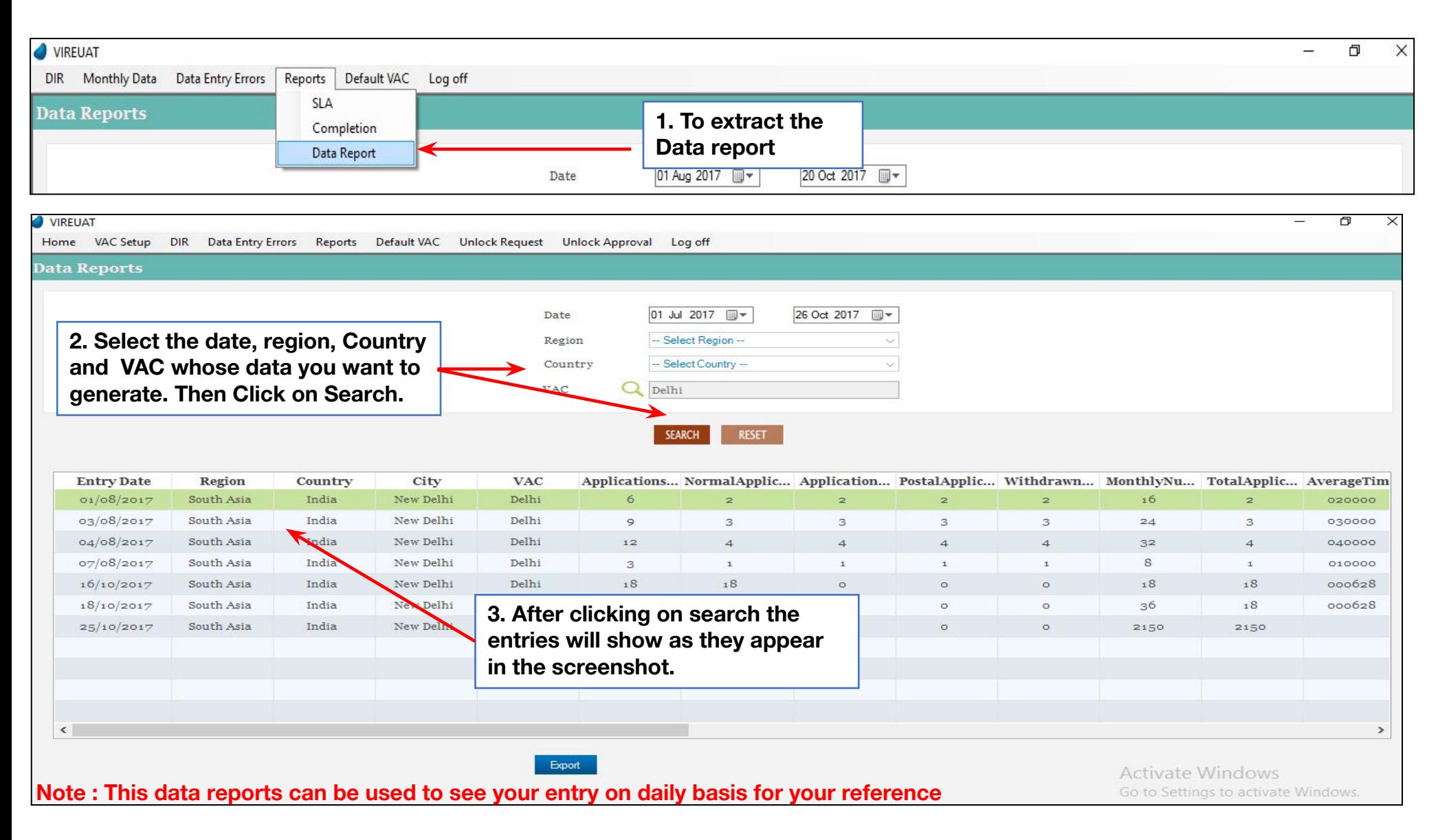

#### **Reports - Data Report**

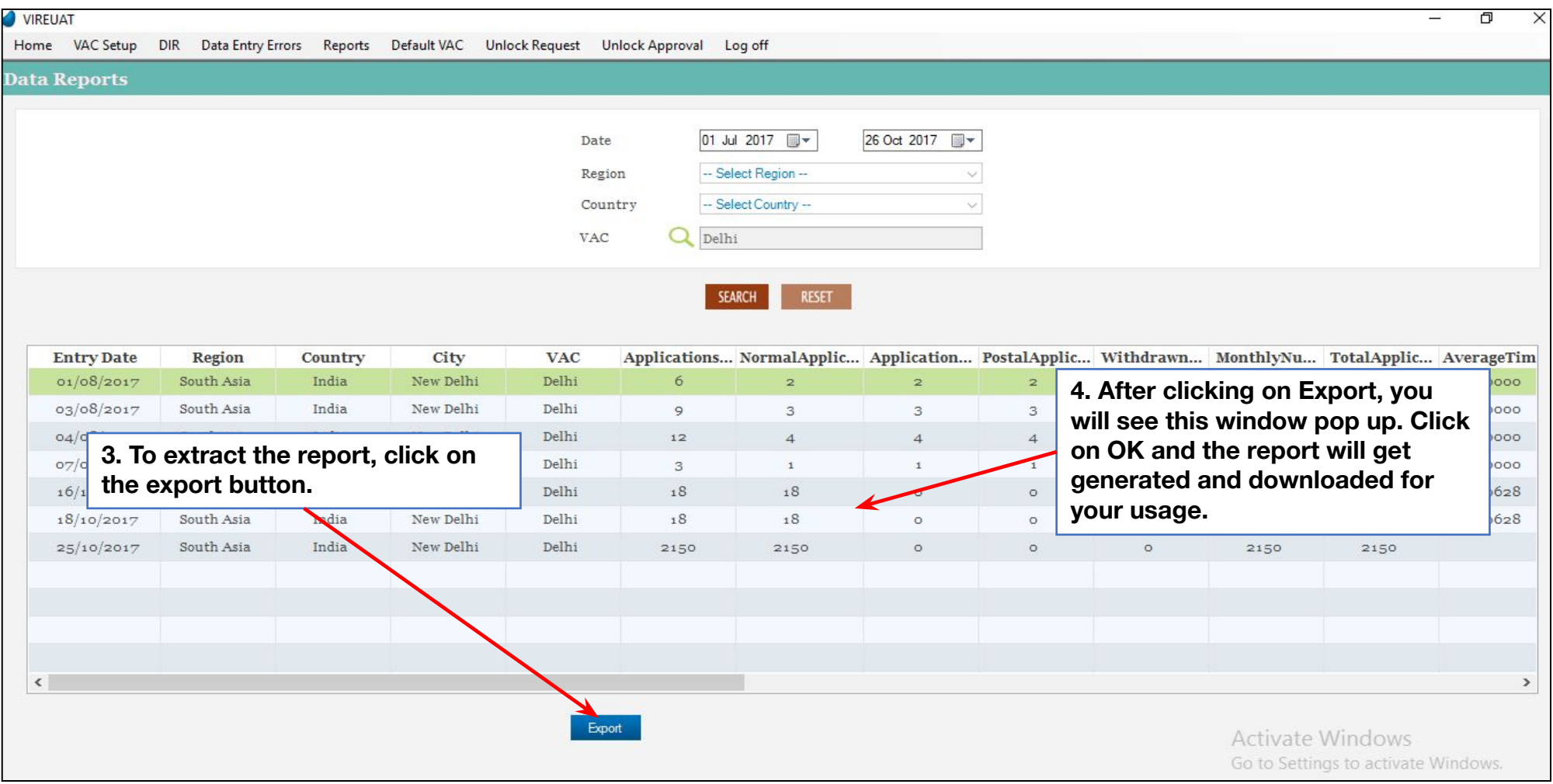

#### **Note : Note : This data reports can be used to see your entry on daily basis for your reference**

Partnering Governments. Providing Solutions.

# Thank You

**Copyright Warning:** VFS Global is the owner of the copyright of the contents of this document. Any form of reproduction or transmission without the consent of VFS Global will amount to an infringement of VFS Global copyright.

**Disclaimer:** All Trademarks, Logos, etc. pertaining to third parties have been used for illustration purpose only and remain the exclusive property of their respective owners.

All statistics stated are as on 22nd<sup>h</sup> Jan 2019

For more details contact: Shilpa Shriyan– Deputy General Manager shilpas1@vfsglobal.com , +91-22 -67189583

This material was prepared and used by VFS Global during an oral presentation; it is not a complete record of the discussion.

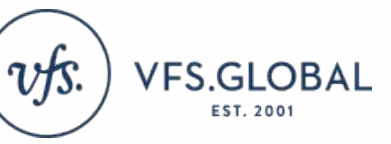